# **HP Network Node Manager i Software** Medium and Large-Scale Global Network Management Upgrade and Management Recommendations

Release 9.23

This paper provides recommended actions for upgrading NNMi Global Network Management (GNM) deployments to NNMi 9.2x and subsequent management of those deployments. NNMi 9.2x includes major technology updates with implications for upgrading and maintaining larger scale deployments. These recommendations are especially important for GNM deployments with 25,000 nodes or more.

This paper supplements the documentation for NNMi 9.23. The documentation for future releases of NNMi might include some or all of the material currently contained in this paper.

Recommendations:

- Upgrade
	- Prior to upgrading to NNMi 9.2x
		- Review and perform the relevant steps from the *NNMi Upgrade Reference*, including NNMi backups
		- $\Box$  Check the deployment size and required system resources for NNMi 9.2x
		- $\Box$  Set the NNMi Java heap size appropriately for NNMi 9.2x
		- $\Box$  Set the validation loop interval appropriately for the size of the deployment
		- Upgrading to NNMi 9.2x
			- $\Box$  Upgrade directly to the latest patch
			- Upgrade iSPIs
			- $\Box$  Upgrade the global managers soon after the regional managers
		- After upgrading to NNMi 9.2x
			- □ Run a System Resynchronization to Completion
- **Maintenance** 
	- o Maintenance considerations to minimize Causal Engine processing delay
	- Manual resynchronization—when and where

## **CONTENTS**

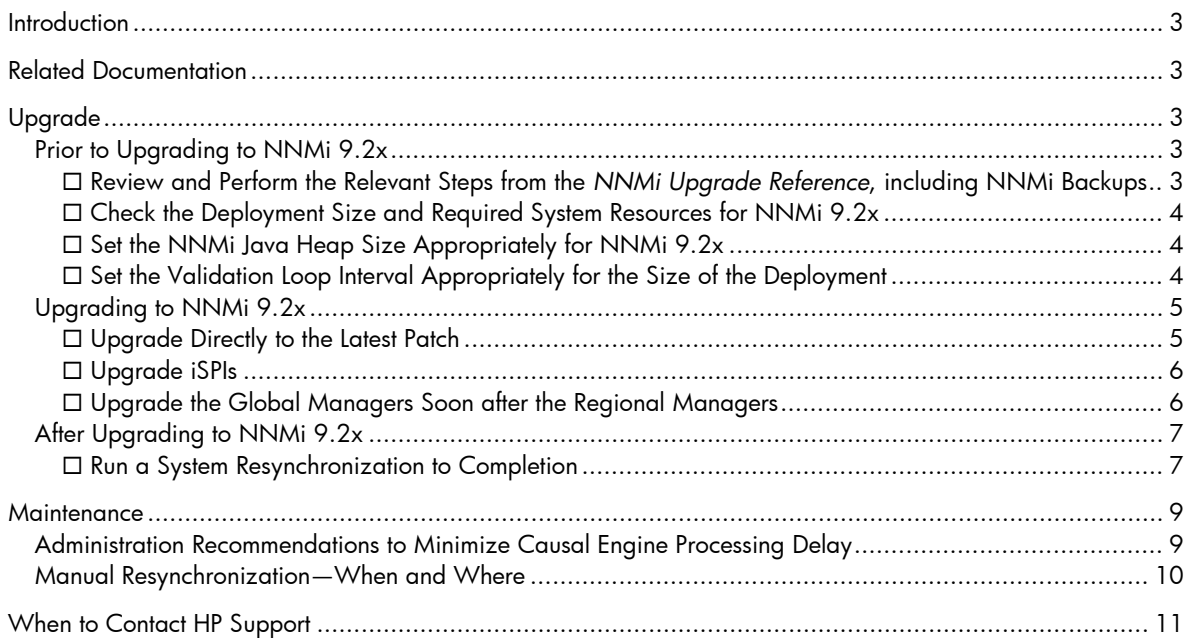

# <span id="page-2-0"></span>Introduction

NNMi 9.2x includes major technology updates and enhancements with implications for upgrading and maintaining larger scale Global Network Management (GNM) deployments. This paper provides supplementary instructions to the standard documentation for NNMi 9.2x. Following these recommendations will help:

- ensure a smooth upgrade to NNMi 9.2x
- minimize the delay of processing network device status changes following the upgrade and during normal operation

If you follow these recommendations, the upgrade and maintenance of GNM deployments should go smoothly. Some deployments may encounter a temporary minor system health condition soon after the upgrade due to the size of Casual Engine queue as it works through the many changes associated with the upgrade. If this temporary condition occurs, it is typically on the global manager and may last 1 to 2 hours before returning to normal system health status. The system is fully operational during this period, yet updates to status and incidents are delayed.

# <span id="page-2-1"></span>Related Documentation

This paper supplements the information provided in the following documents:

- *NNMi Upgrade Reference* (NNMi 9.23, May 2013)
- *NNMi Deployment Reference* (NNMi 9.23, May 2013)
- *NNMi Software System and Device Support Matrix* (NNMi 9.23, May 2013)
- Relevant NNM iSPI documents, available from the [HP Software Manuals website](http://support.openview.hp.com/selfsolve/manuals)

It is important to review the related documents and this paper to ensure successful upgrade and maintenance of NNMi.

# <span id="page-2-2"></span>Upgrade

## <span id="page-2-3"></span>Prior to Upgrading to NNMi 9.2x

### <span id="page-2-4"></span> Review and Perform the Relevant Steps from the *NNMi Upgrade Reference*, including NNMi Backups

This paper is a supplement to the standard NNMi documentation set, not a replacement for it. It is important to review the *NNMi Upgrade Reference* and apply the relevant sections, including "Upgrading from NNMi 9.0x or 9.1x"*.*

Also ensure that current full NNMi backups are available for all NNMi management servers in the deployment before beginning the upgrade. It is always important to have current backups available, if needed.

To ensure that the upgrade goes smoothly, a best practice is to first perform a trial upgrade on nonproduction systems with a similar configuration.

### <span id="page-3-0"></span> $\Box$  Check the Deployment Size and Required System Resources for NNMi 9.2x

In some cases the system resources required for a deployment increased from NNMi 9.1x to 9.2x. Prior to upgrading, check that all systems in the deployment are within the specifications given in the *NNMi Software System and Device Support Matrix (NNMi 9.23).*

Also check for changes to the system resource requirements for the new iSPI versions.

#### <span id="page-3-1"></span> $\Box$  Set the NNMi Java Heap Size Appropriately for NNMi 9.2x

For most deployment sizes, the NNMi Java heap size required increased from version 9.1x to 9.2x. Set the proper Java heap size prior to upgrading to ensure that the correct heap size is used when NNMi starts the upgrade. To identify the correct Java heap size for a deployment, refer to the *NNMi Software System and Device Support Matrix* (NNMi 9.23, May 2013).

To modify the Java heap size, edit the following file:

- *Windows*: %NNM\_DATA%\shared\nnm\conf\props\ovjboss.jvmargs
- *UNIX*: \$NNM\_DATA%/shared/nnm/conf/props/ovjboss.jvmargs

The change to the ovjboss.jvmargs system property applies to NNMi 9.2x and should be set before starting the upgrade. It is not necessary to restart NNMi prior to the upgrade for a change to this system property.

If the ovjboss.jvmargs system property is not modified before the upgrade, it can still be set after the upgrade. In this case, you must restart NNMi (ovstop/ovstart) for the system property to take effect.

### <span id="page-3-2"></span> $\Box$  Set the Validation Loop Interval Appropriately for the Size of the Deployment

GNM deployments with less than 25,000 nodes should use the default validation loop interval of 24 hours—no action is required for the smaller GNM deployments.

GNM deployments with 25,000 nodes or more must set the validation loop interval according to the size of the deployment. The com.hp.ov.nms.apa.statesyncer.POLL INTERVAL property controls how often the Causal Engine reanalyzes all the relevant states for a node to ensure correct and consistent status and incidents. If this property is not set appropriately for the size of the deployment, the Causal Engine on the global manager may tend to fall behind, causing a large Causal Engine queue and delays in setting status and generating incidents. Set the com.hp.ov.nms.apa.statesyncer.POLL INTERVAL property as follows:

• For GNM deployments of 25,000 to 50,000 nodes, set the validation loop interval to 48 hours (172800000 milliseconds):

com.hp.ov.nms.apa.statesyncer.POLL\_INTERVAL=172800000

• For GNM deployments of 50,000 to 65,000 nodes, set the validation loop interval to 72 hours (259200000 milliseconds):

com.hp.ov.nms.apa.statesyncer.POLL\_INTERVAL=259200000

Add the com.hp.ov.nms.apa.statesyncer.POLL\_INTERVAL system property setting to the following file. If the file does not already exist, then create it now.

- *Windows*: %NNM\_DATA%\shared\nnm\conf\props\nms-apa.properties
- *UNIX*: \$NNM\_DATA/shared/nnm/conf/props/nms-apa.properties

Ensure that there are no spaces, tabs, or other characters at the end of the line of the property setting; otherwise, the property setting will not take effect.

You must set the com.hp.ov.nms.apa.statesyncer.POLL\_INTERVAL system property on all NNMi management servers in the GNM deployment with local nodes.

**Note**: For simplicity and consistency, it is recommended that the

com.hp.ov.nms.apa.statesyncer.POLL\_INTERVAL system property be set on ALL NNMi management servers in the deployment—all regional managers and all global managers.

The com.hp.ov.nms.apa.statesyncer.POLL\_INTERVAL system property only applies to NNMi 9.2x and should be properly set before starting the upgrade so that the setting takes effect when NNMi 9.2x starts (after the upgrade is finished). It is not necessary to restart NNMi prior to the upgrade when using this system property.

If the com.hp.ov.nms.apa.statesyncer.POLL INTERVAL system property is not set before the upgrade, it can still be set after the upgrade. In this case, NNMi must be restarted (using the ovstop and ovstart commands) for the system property to take effect.

**Note**: In NNMi 9.2x, despite the name of the com.hp.ov.nms.apa.statesyncer.POLL INTERVAL system property, it has nothing to do with how often network devices are polled. It only affects how often the Causal Engine reanalyzes all the relevant states for a node.

## <span id="page-4-0"></span>Upgrading to NNMi 9.2x

## <span id="page-4-1"></span> $\Box$  Upgrade Directly to the Latest Patch

NNMi patches contain important fixes and enhancements that will make the upgrade and subsequent management easier if the upgrade is performed directly to the lastest patch.

To upgrade directly to the lastest patch, specify the directory containing the latest patch when the following dialog is displayed in the install program for NNMi 9.20:

#### <span id="page-5-2"></span>**Figure 1: NNMi Patch Install**

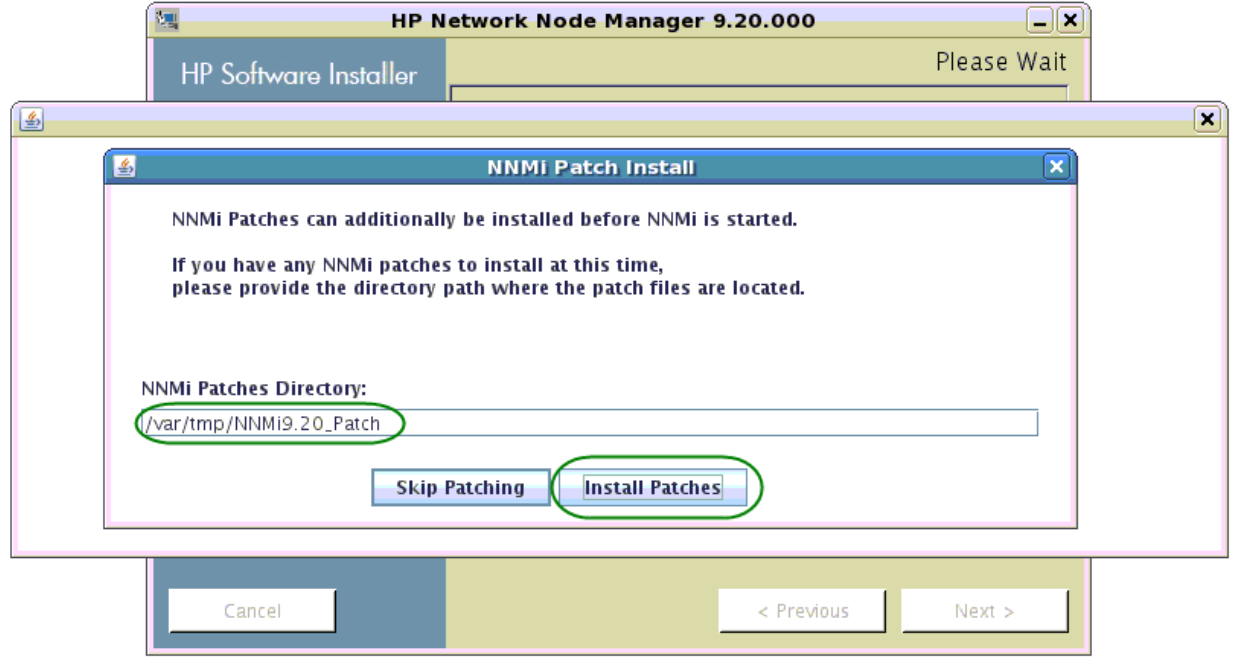

The approach shown in [Figure 1](#page-5-2) is substantially quicker, easier, and more efficient than it is to: 1) upgrade to NNMi 9.20, 2) update to the latest patch, and 3) manually run a resychronization on all systems in the deployment. However, either approach will work.

### <span id="page-5-0"></span>□ Upgrade iSPIs

As soon as you upgrade NNMi on a regional manager, upgrade the iSPIs on that regional manager as well. NNMi and Metric iSPIs and NPS must be upgraded first, before any other iSPIs. See the documentation for each iSPI for details.

<span id="page-5-1"></span>Continue until all regional managers have been upgraded with both NNMi and iSPIs.

### $\Box$  Upgrade the Global Managers Soon after the Regional Managers

It is recommended to first upgrade the regional managers and then upgrade the global managers, as described in the *NNMi Upgrade Reference* section, "*Global Network Management Upgrade Steps".* For the smoothest and most efficient upgrade, allow about 30 minutes (or a little more) between the time the regional manager upgrades finish and the global manager upgrade begins. This is because many of the changes associated with the upgrade to NNMi 9.2x are performed after the install program finishes while NNMi is running. This can cause a lot of temporary system processing. By briefly delaying the upgrade of the global manager, it is possible to bypass much of the post-upgrade system processing from the regional managers.

Aside from this 30 minute delay, it is important to upgrade the global manager soon after the regional managers have been upgraded. This is because, internally, NNMi 9.2x uses a newer and much improved messaging system than did previous NNMi versions, yet the two messaging systems are not compatible. Therefore, once a regional manager starts the upgrade to NNMi 9.2x, the regional manager is not able to communicate with the global manager until the global manager is also upgraded to NNMi 9.2x. Any

communication between the regional manager and the global manager that would ordinarily occur during this time is lost. This includes the following:

- Network Performance SPI metric data produced by upgraded regional managers and sent to the global manager will be lost until the global manager is also upgraded.
- Traps forwarded from upgraded regional managers will be lost until the global manager is also upgraded.
- Management events on upgraded regional managers that are both created and closed on the regional manager during this time will be lost until the global manager is also upgraded.

After the global manager is upgraded, consistency of topology, state, and status and associated open incidents between the regional managers and the global manager is restored through a thorough resynchronization process.

If minimizing the loss of this data is very important, you can omit the 30 minute delay between upgrading the regional managers and the global managers, although the global manager will be busier for longer as it works through the post-upgrade system processing.

## <span id="page-6-0"></span>After Upgrading to NNMi 9.2x

## <span id="page-6-1"></span> $\Box$  Run a System Resynchronization to Completion

To ensure accurate topology, state, and status as quickly as possible after upgrade, it is important that a full system resynchronization runs to completion. A full system resynchronization is automatically started following an upgrade of NNMi to 9.2x. However, if NNMi is stopped for any reason before the resynchronization finishes, the resynchronization is also stopped and will not automatically resume when NNMi is restarted. Therefore, if a resynchronization stops before it finishes, it should be started again manually.

The duration of a full resynchronization varies depending on many factors, including the size of the deployment, the number of topology objects that have been monitored, and the average node rediscovery time. However, a typical average rate for resynchronization is about 2,000 nodes per hour. NNMi operates normally during this time and may continue to be used, although the interactive performance may not be quite as fast as usual.

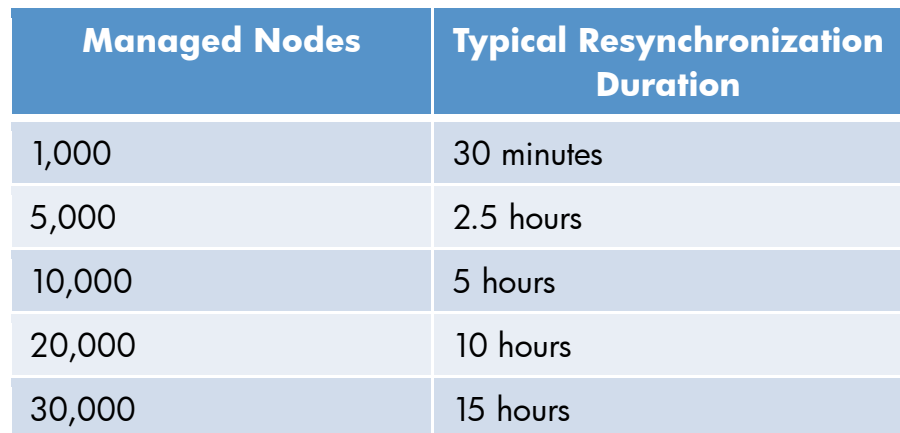

### **Figure 2: Typical Resynchronization Durations**

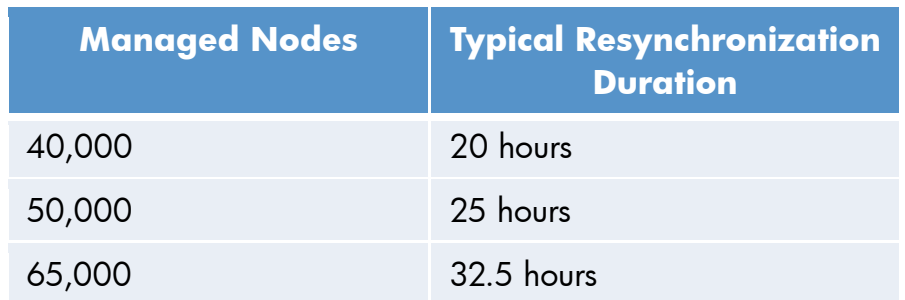

To identify if a system resynchronization is currently running, from the NNMi console Help menu, select System Information and then click the Causal Engine tab.

**Figure 3: System Information: Causal Engine Tab**

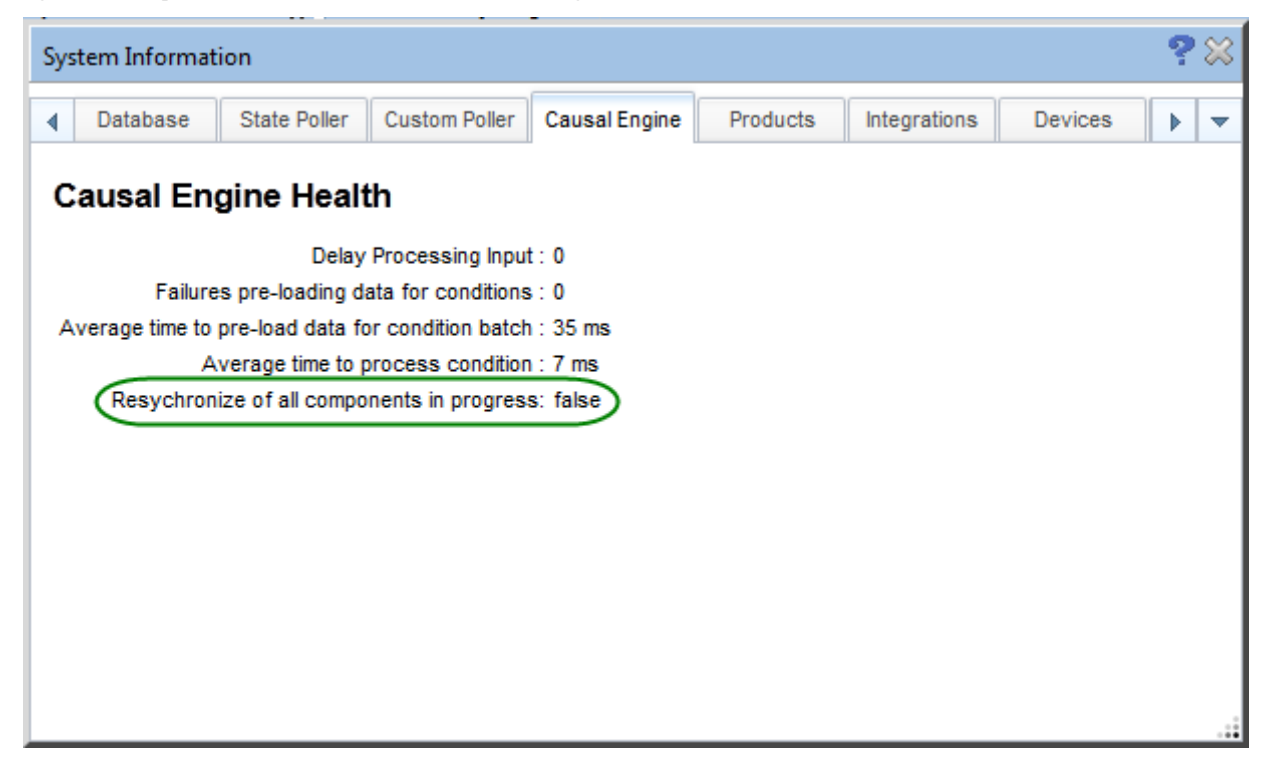

Note that in a GNM deployment, some NNMi management servers (especially those with fewer nodes) will complete the system resynchronization before other NNMi management servers. To identify if the resynchronization of the full GNM deployment has finished, it is necessary to check each of the NNMi management servers to determine whether the resynchronization has completed for that NNMi management server.

If the resynchronization of an NNMi management server stops before it finishes (for example, by restarting NNMi), the resynchronization should be restarted manually by running the following command on that NNMi management server:

```
nnmnoderediscover.ovpl –all –fullsync
```
## <span id="page-8-0"></span>**Maintenance**

## <span id="page-8-1"></span>Administration Recommendations to Minimize Causal Engine Processing Delay

When working with large-scale GNM deployments, normal administrative operations, such as seeding new nodes to discovery, changing node or interface groups, and setting monitoring configuration , should be performed carefully and incrementally to avoid creating delays in the setting of status due to the sudden large volume of changes. This is especially true if the system is in production use while these changes are being performed.

NNMi 9.2x raises a minor system health condition when the Causal Engine processing delay exceeds 30 minutes, which is much sooner than it had been raised in previous releases. It is quite possible that performing administrative operations on large-scale NNMi 9.2x deployments will raise a minor system health condition when those same actions had not raised a system health condition for previous versions. The actual processing delay was likely similar for both versions of NNMi, but attention is being called to it sooner with NNMi 9.2x.

Before performing significant administrative changes on a large-scale deployment, the current Causal Engine processing delay should be checked. This is easily done as shown in [Figure 4.](#page-8-2)

#### <span id="page-8-2"></span>**Figure 4: System Information: Causal Engine Processing Delay**

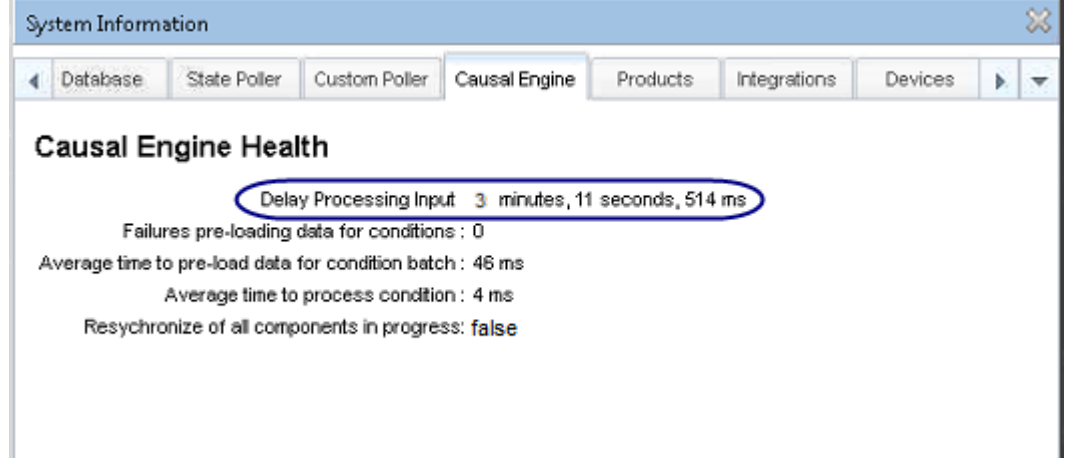

Normally the processing delay should be brief—less than 5 minutes. If the processing delay is longer than 5 minutes, the cause should be determined. Typically, the cause is other recent administrative actions that the system is busy processing. In general, allow the system catch up from one administrative action before performing the next. This will help ensure that changes to devices on the network will result in timely status changes and incident generation within NNMi.

## <span id="page-9-0"></span>Manual Resynchronization—When and Where

In general, system resynchronization is initiated automatically when needed, as in an upgrade to NNMi 9.2x. Yet there are cases in which a manual resynchronization should be performed. These cases include:

- When an automatic resynchronization has been interrupted (as by stopping NNMi, described earlier)
- After NNMi and all iSPIs have been upgraded (described earlier)
- When serious system problems have occurred, for example:
	- o System failure, data storage problems (out of disk space)
	- o NNMi out of memory
- When incorrect state or status has been observed on:
	- o A single node:
		- Using the NNMi console, perform a Configuration Poll, and then a Status Poll.
		- This may be done from either the regional manager or the global manager.
	- o Multiple nodes:
		- Run a manual system resynchronization (see the following text).

Running a manual resynchronization in a GNM deployment to resolve an observed inconsistency:

If the manual resynchronization is being performed to address an observed inconsistency in a GNM deployment, it must be run on the NNMi management server with the inconsistency.

- If the inconsistency was observed on a regional manager, then run the manual resynchronization on the regional manager, and that should resolve the inconsistency on the regional manager and the global manager (if the inconsistency occurred there also).
- If the inconsistency was observed only on the global manager and not on the regional manager, run the manual resynchronization on the global manager and that should correct the global manager to be consistent with the regional manager.

Running a manual resynchronization in a GNM deployment to address a possible system integrity problem (for example, after a system failure or running out of disk space:

• After the system problem has been resolved, run the manual resynchronization on that NNMi management server (only). This is sufficient whether the NNMi management server is a regional manager or global manager.

For additional information, see the NNMi 9.2x help topics:

- "Resolve Inconsistencies between State and Status"
- "Node Synchronization Issues"

# <span id="page-10-0"></span>When to Contact HP Support

Generally, an upgrade to NNMi 9.2x will go smoothly, without the need to contact HP Support. However, contact HP Support if, after the upgrade, there is a minor health condition raised due to Causal Engine queue size that:

a. lasts for more than two hours after the install program has finished

or

b. occurs during normal operation (not just after a significant administrative change, such as seeding new inventory, adding or updating licenses, or modifying monitoring configuration settings)

#### Legal Notices

#### **Warranty**

The only warranties for HP products and services are set forth in the express warranty statements accompanying such products and services. Nothing herein should be construed as constituting an additional warranty. HP shall not be liable for technical or editorial errors or omissions contained herein.

The information contained herein is subject to change without notice.

#### Restricted Rights Legend

Confidential computer software. Valid license from HP required for possession, use or copying. Consistent with FAR 12.211 and 12.212, Commercial Computer Software, Computer Software Documentation, and Technical Data for Commercial Items are licensed to the U.S. Government under vendor's standard commercial license.

#### Copyright Notices

© Copyright 2009–2013 Hewlett-Packard Development Company, L.P.

#### Trademark Notices

Adobe® is a trademark of Adobe Systems Incorporated.

HP-UX Release 10.20 and later and HP-UX Release 11.00 and later (in both 32 and 64-bit configurations) on all HP 9000 computers are Open Group UNIX 95 branded products.

Microsoft® and Windows® are U.S. registered trademarks of Microsoft Corporation.

Oracle and Java are registered trademarks of Oracle and/or its affiliates.

UNIX® is a registered trademark of The Open Group.

#### Oracle Technology — Notice of Restricted Rights

Programs delivered subject to the DOD FAR Supplement are 'commercial computer software' and use, duplication, and disclosure of the programs, including documentation, shall be subject to the licensing restrictions set forth in the applicable Oracle license agreement. Otherwise, programs delivered subject to the Federal Acquisition Regulations are 'restricted computer software' and use, duplication, and disclosure of the programs, including documentation, shall be subject to the restrictions in FAR 52.227-19, Commercial Computer Software-Restricted Rights (June 1987). Oracle America, Inc., 500 Oracle Parkway, Redwood City, CA 94065.

For the full Oracle license text, see the license-agreements directory on the NNMi product DVD.

#### **Acknowledgements**

This product includes software developed by the Apache Software Foundation.

(http://www.apache.org)

This product includes software developed by the Indiana University Extreme! Lab.

(http://www.extreme.indiana.edu)

#### Support

Visit the HP Software Support web site at:

#### **[www.hp.com/go/hpsoftwaresupport](http://www.hp.com/go/hpsoftwaresupport)**

This web site provides contact information and details about the products, services, and support that HP Software offers.

HP Software online support provides customer self-solve capabilities. It provides a fast and efficient way to access interactive technical support tools needed to manage your business. As a valued support customer, you can benefit by using the support web site to:

- Search for knowledge documents of interest
- Submit and track support cases and enhancement requests
- Download software patches and associated patch documentation
- Manage support contracts
- Look up HP support contacts
- Review information about available services
- Enter into discussions with other software customers
- Research and register for software training

Most of the support areas require that you register as an HP Passport user and sign in. Many also require a support contract. To register for an HP Passport ID, go to:

#### **<http://h20229.www2.hp.com/passport-registration.html>**

To find more information about access levels, go to:

#### **[http://h20230.www2.hp.com/new\\_access\\_levels.jsp](http://h20230.www2.hp.com/new_access_levels.jsp)**